# **ANALYSIS**

# **Extremwertaufgaben**

# Teil 3

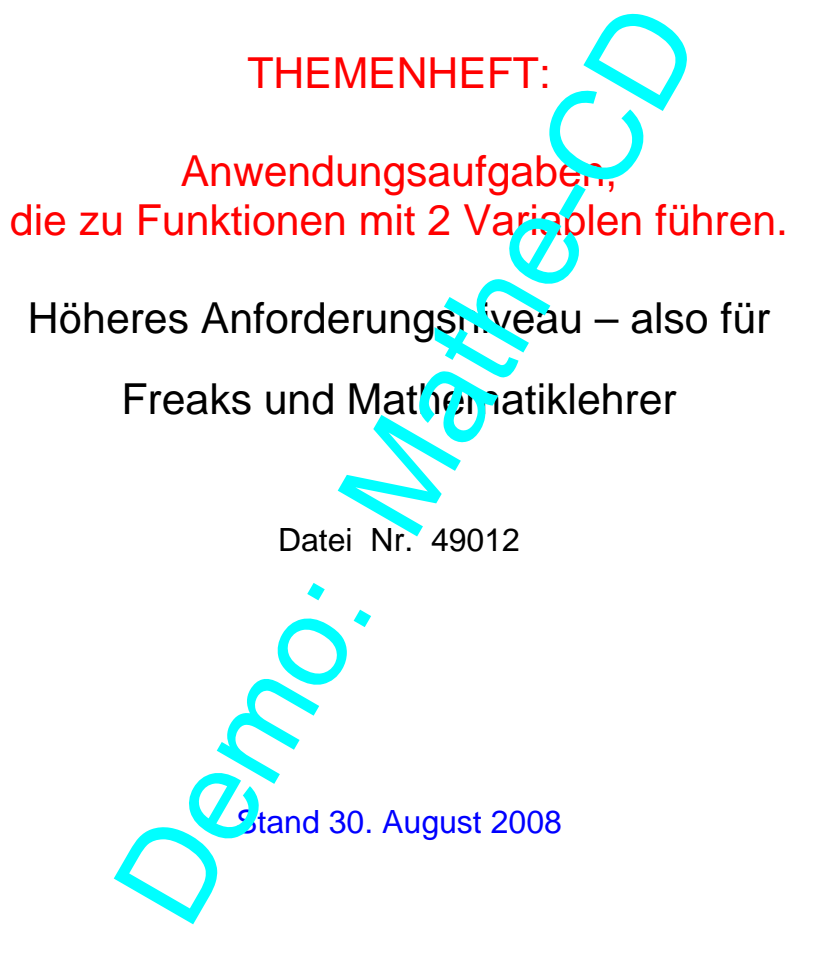

Friedrich W. Buckel

INTERNETBIBLIOTHEK FÜR SCHULMATHEMATIK

www.mathe-cd.de

## Vorwort

Es gibt Sachaufgaben, bei denen eine Zielfunktion 2 Unbekannte hat. Solche Aufgaben erfordern neue Methoden zur Berechnung der Extremwerte. Das Paradebeispiel dazu ist der Quader mit seinen drei Kanten x, y und h (Höhe). Gibt man eine Nebenbedingung vor, also etwa die gesamte Kantenlänge oder die Oberfläche oder das Volumen und fragt dann danach, für welche Abmessungen dann die anderen dieser drei Größen einen Extremwert annehmen, liegt eine solche Aufgabe vor. Man muss dann verstehen, dass eine solche Funktion  $z = f(x,y)$  eine Fläche im xyz-Koordinatensystem beschreibt. Mit CAS-Rechnern oder einem geeigneten Computerprogramm kann man eine solche Fläche darstellen.

Ich zeige in diesem Themenheft, das ganz solchen Quaderaufgaben gewidmet ist, zwei verschiedene Rechenwege und zwei experimentelle, grafische Wege auf.

Beim ersten Rechenweg wird eine der beiden Unbekannten, meist ... wende ich y, als Parameter festgehalten. Dies bedeutet anschaulich, dass man die oben genannte Fläche mit einer Ebene y = t schneidet und dort eine Schnittkurve erhält. Deren Extrempunkt ist berechenbar. Dann verschiebt man die Ebene y = t so, dass der Extrempunkt eine Lage bekommt, in der er entweder am höchsten oder am tiefsten liegt.

Die zweite Methode kommt aus der Analysis mit 2 Variablen. Man berechnet die partiellen Ableitungen in x-Richtung und in y-Richtung, setzt beide 0  $\frac{1}{2}$  m,  $\frac{1}{2}$  mt so auf ein oft einfaches Gleichungssystem, dessen Lösung den gewünschten Extremwert liefert. Diese Methode ist viel kürzer als die erste. Ich zeige im Laufe der Texte, dass die am Gymnasium leicht verständlich zum machen ist. Als Schreibweisen für die partielle Ableitung nach x verwende ich  $f_{\nu}(x,y)$ , während  $f_{\nu}(x,y)$  die partielle Ableitung nach y bezeichnet. Man darf dies nicht mit der Parameter-Schreibweise von Funktionen verwechseln:  $f_{t}(x)$ . mheft, das ganz solchen Quaderaufgaber gewit merimentelle, grafische Wege auf.<br>
ind eine der beiden Unbekannten, meist wende<br>
t anschaulich, dass man die oben constante Fläch<br>
hnittkurve erhält. Deren Extrempunder is bere

Ferner sei noch auf eine scheinbar inkonsequente Schreibweise der Funktionen hingewiesen. Bei eine Funktion mit 2 Variable $f(x,y)$  verwendet man ein Komma als Trennungszeichen, etwa f(2,5). Das bedeutet dann x =  $2 \times 10 = 5$ . Verwendet man aber x = 2 und y = 2,5, dann führt die Schreibweise f(2,2,5) zu Unklarheiten. Dann sollte man die Variablen durch ein Semikolon trennen: f(2;2,5). Wenn ich also plötzlich Semikolon statt Komma verwende, dann hat dies nur diesen Grund. Computer verwenden aus diesem Grund Dezimalpunkte!

Die beiden experimentellen Lösungen verwenden entweder die Trace-Funktion eines CAS-Rechners: Damit kann man einen Punkt so lange über die 3D-Fläche verschieben, bis man eine extreme Lage gefunden hat. Oder man verwendet das Programm MatheGrafix (www.mathegrafix.de) und zeichnet statt der Fläche eine Kurvenschar. Dieses Programm hat in der neuen Version 7 ebenfalls eine Trace-Funktion und gestattet so das experimentelle "Auffinden" von höchsten Hochpunkten oder tiefsten Tiefpunkten von Kurvenscharen. Man kann das Ergebnis damit vorzüglich annähern!

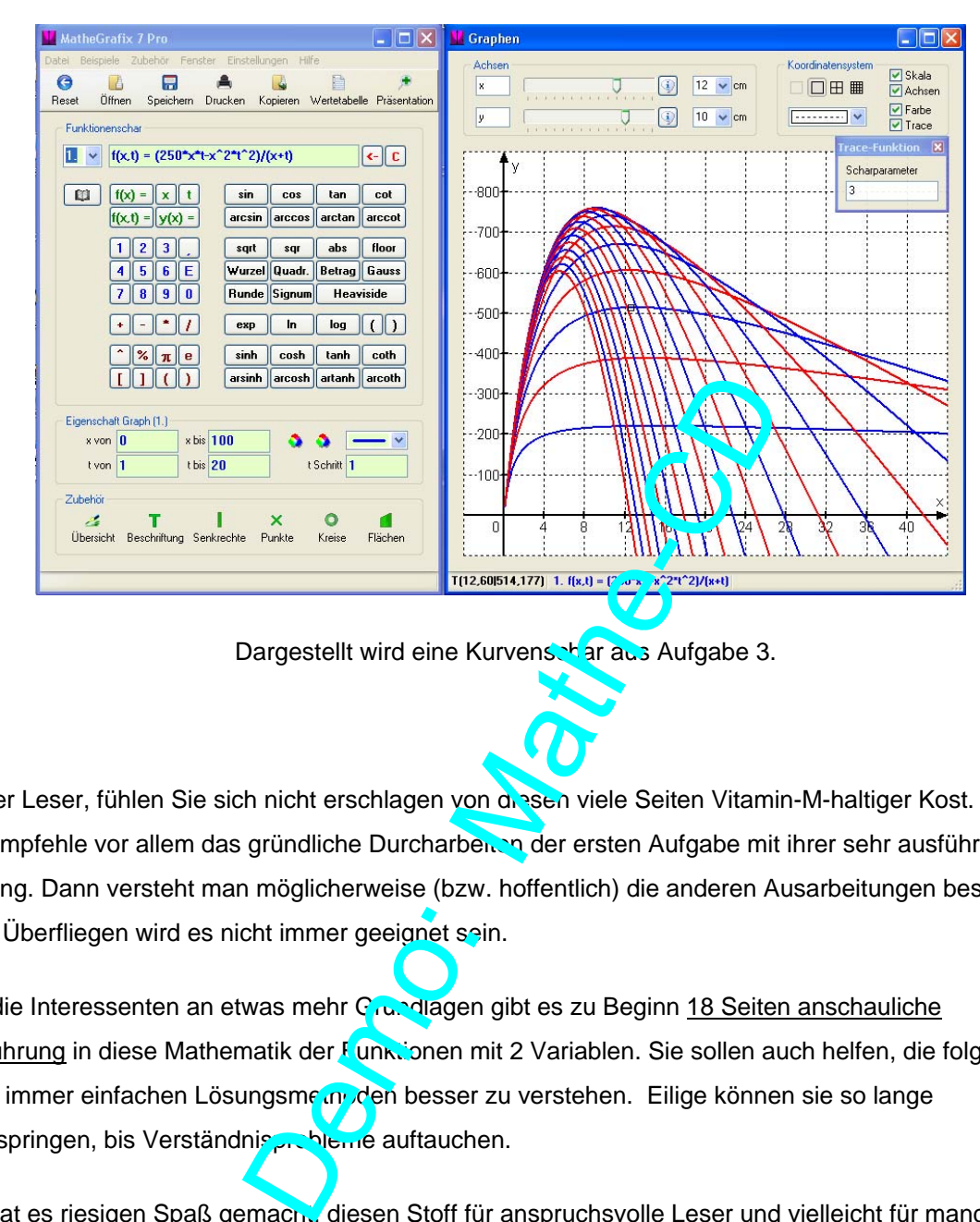

Für alle es nicht kennen, hier die Arbeitsoberfläche von MatheGrafix (Version 7)

Dargestellt wird eine Kurvenschar aus Aufgabe 3.

Lieber Leser, fühlen Sie sich nicht erschlagen von der sen viele Seiten Vitamin-M-haltiger Kost. Ich empfehle vor allem das gründliche Durcharben nder ersten Aufgabe mit ihrer sehr ausführlichen Lösung. Dann versteht man möglicherweise (bzw. hoffentlich) die anderen Ausarbeitungen besser. Zum Überfliegen wird es nicht immer geeignet sein.

Für die Interessenten an etwas mehr Grundlagen gibt es zu Beginn 18 Seiten anschauliche Einführung in diese Mathematik der Funktionen mit 2 Variablen. Sie sollen auch helfen, die folgenden nicht immer einfachen Lösungsme av den besser zu verstehen. Eilige können sie so lange überspringen, bis Verständnis Reme auftauchen.

Mit hat es riesigen Spaß gemacht, diesen Stoff für anspruchsvolle Leser und vielleicht für manche tollen Unterrichtsstunden aufzubereiten.

Friedrich Buckel

Inhalt

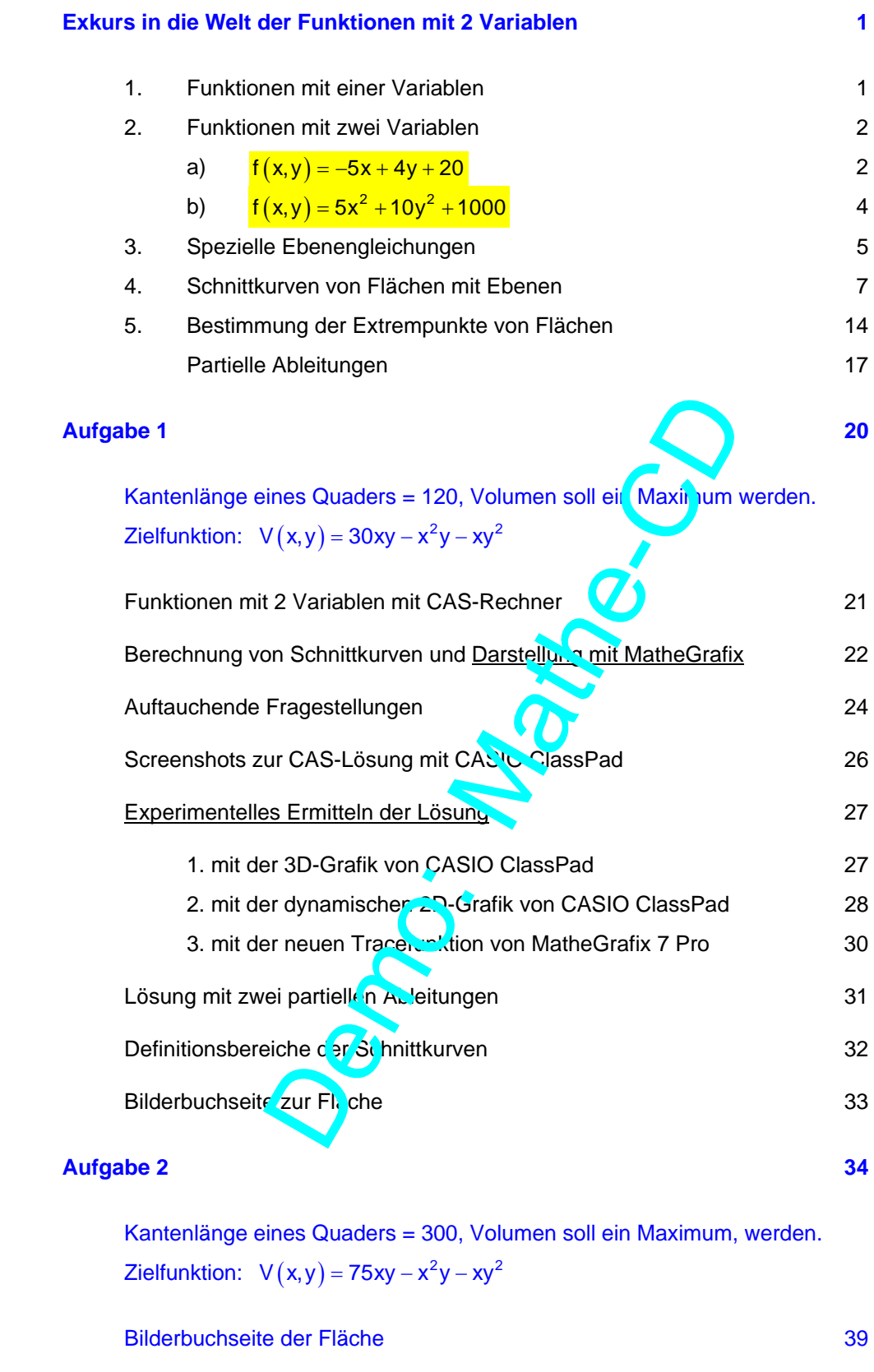

Hinweis: Gleiche Aufgabenstellung wie in Aufgabe 1 zum Üben.

### **Aufgabe 3 40**

 Oberfläche eines Quaders = 500, Volumen soll ein Maximum, werden. Zielfunktion:  $V(x,y) = \frac{250 \cdot xy - x^2y^2}{x+y}$ 

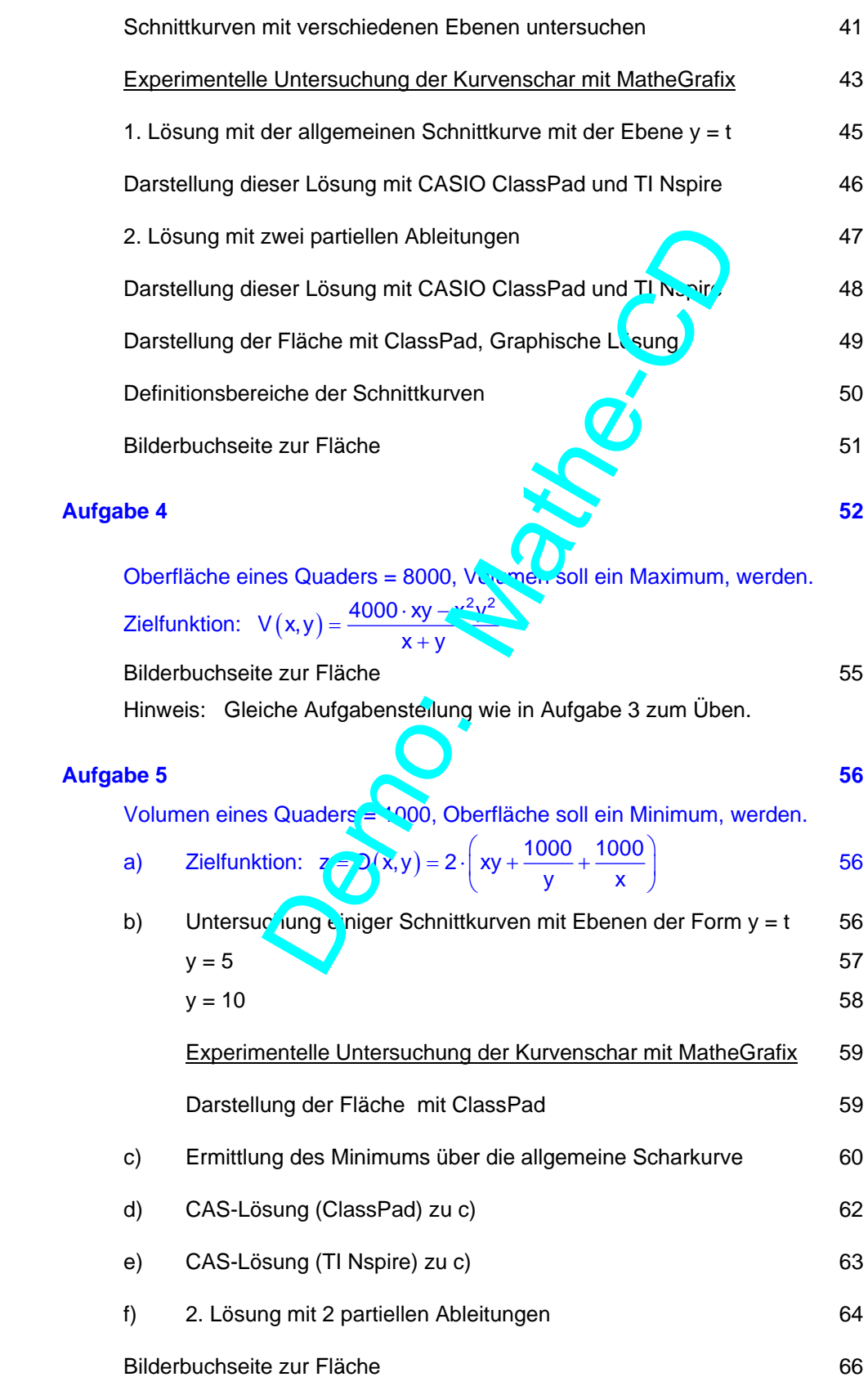

### *Aufgabe 6* **67 <b>67**

Volumen eines Quaders = 8000, Oberfläche soll ein Minimum, werden.

Hinweis: Gleiche Aufgabenstellung wie in Aufgabe 5 zum Üben.

#### *Aufgabe 7* **71 <b>***The authority of the Aufgabe 7* **71**

Oberfläche eines Quaders = 800, Kantenlänge soll ein Minimum, werden.

a) Zielfunktion:  $z = L(x,y) = 4 \cdot \frac{x^2 + xy + y^2 + 400}{x + y}$  71 b) Untersuchung einiger Schnittkurven mit Ebenen der Form y = t 72

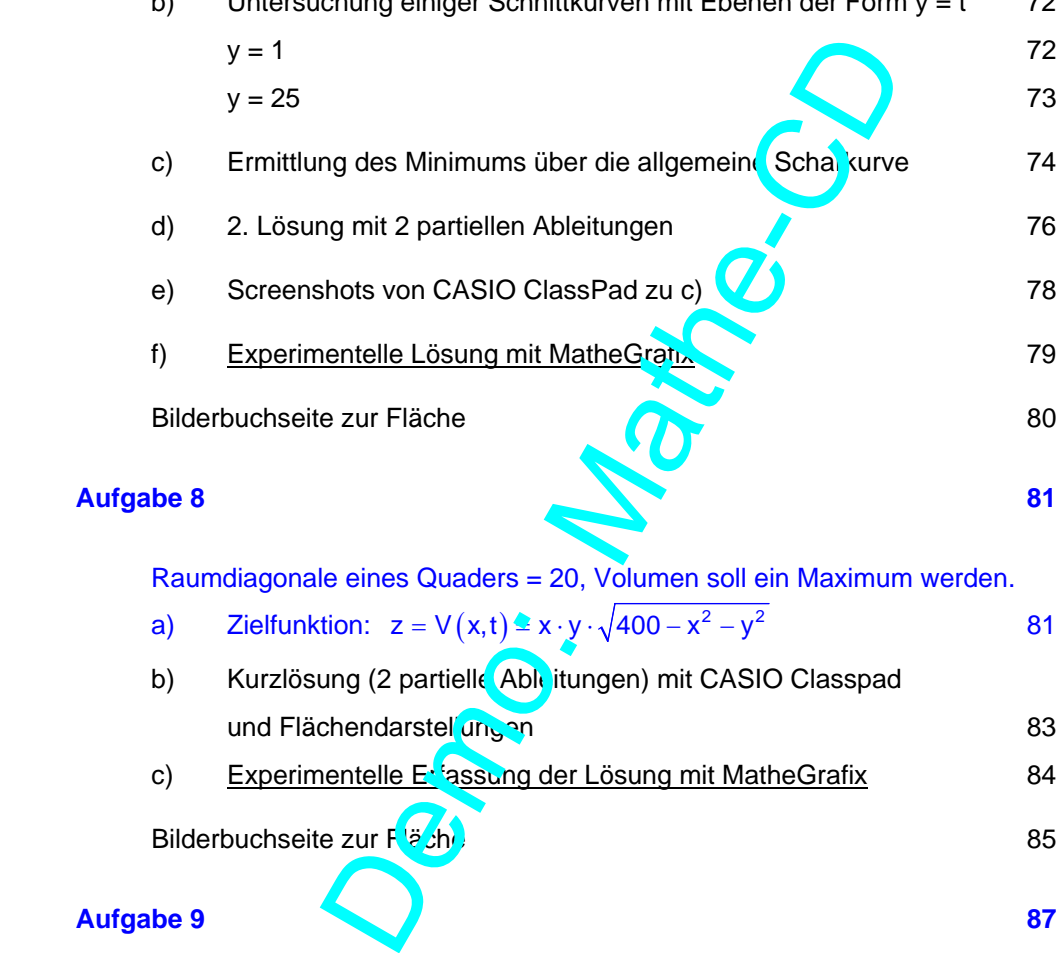

 Raumdiagonale eines Quaders = 20, Volumen soll ein Maximum werden. a) Zielfunktion:  $z = V(x,t) \triangleq x \cdot y \cdot \sqrt{400 - x^2 - y^2}$  81

b) Kurzlösung (2 partielle Ableitungen) mit CASIO Classpad und Flächendarstellungen 1983 besteht aus der Statten aus der Statten und Flächendarstellungen 1983 c) Experimentelle Extrassung der Lösung mit MatheGrafix 64

Bilderbuchseite zur F<sup>läch</sup>e 85

### **Aufgabe 9 87 87**

Raumdiagonale eines Quaders = 20, Oberfläche soll ein Minimum werden.

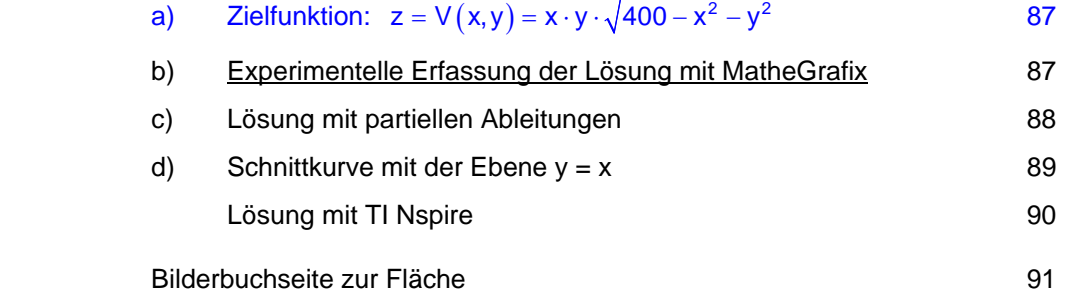

#### Inhalt

## *Aufgabe 10* **92**

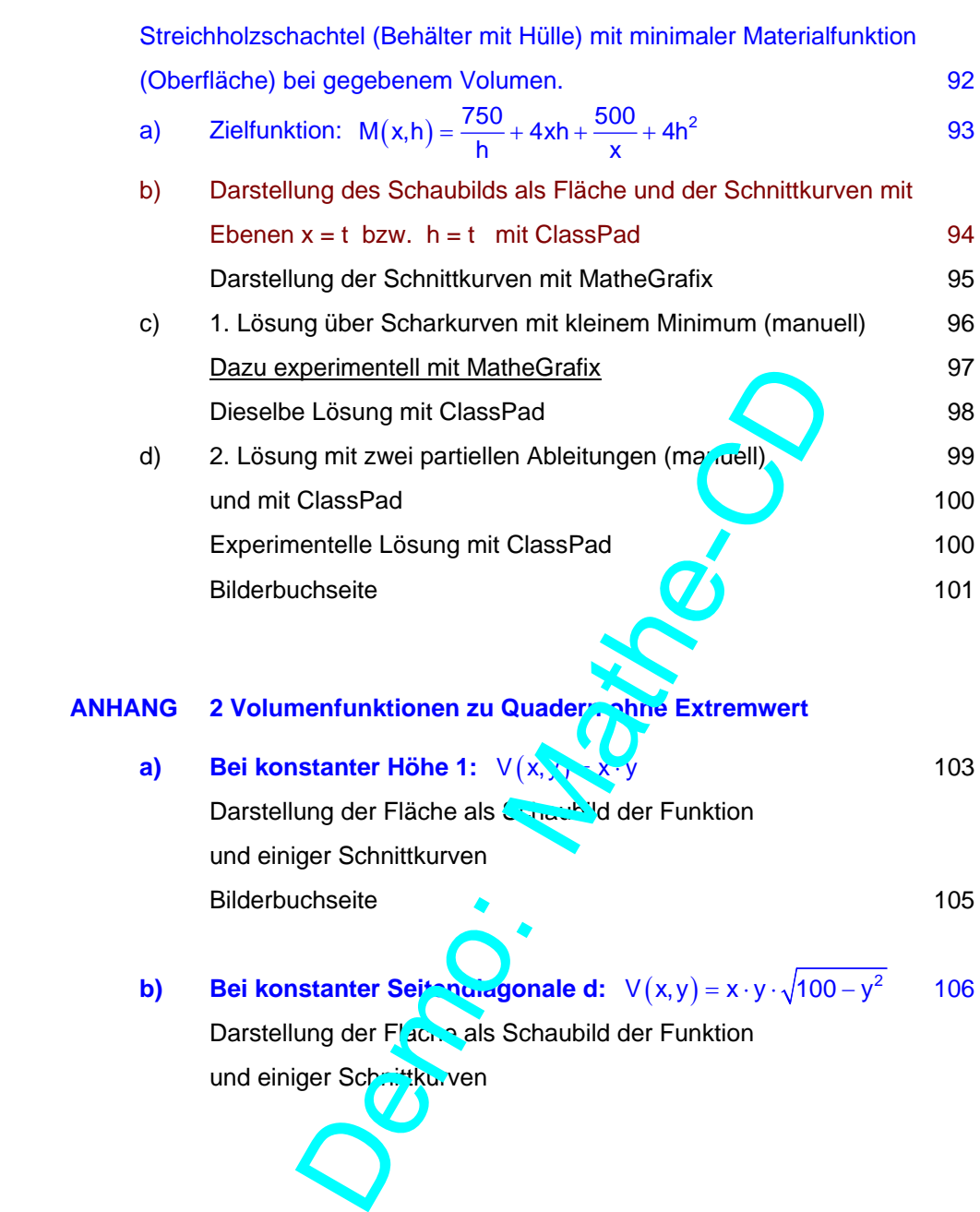

Aus 120 cm Draht soll ein Quadermodell geformt werden. Welche Maße hat ein solcher Quader, wenn sein Volumen ein Maximum sein soll?

## **Lösung**

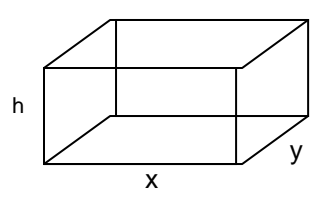

### 1. Schritt: Aufstellung der vorläufigen Zielfunktion

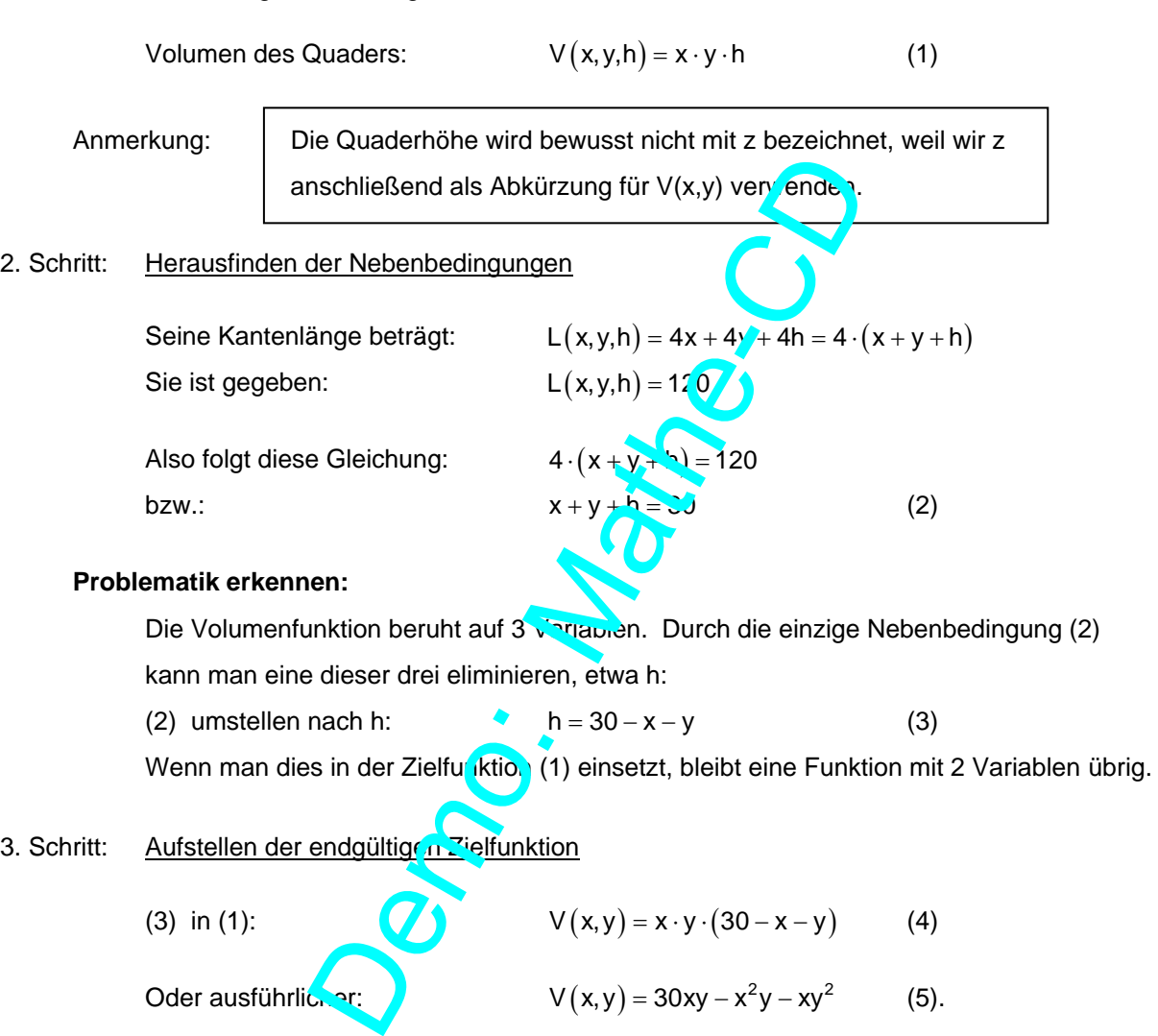

Oder ausführlicher:  $V(x,y) = 30xy - x^2y - xy^2$  (5).

4. Schritt: Festlegung des Definitionsbereichs für die Zielfunktion

 Klar ist, dass jede Kante vorhanden ist, also müssen x und y jeweils > 0 sein. Aus (2) erkennt man, dass keine der Größen 30 erreichen kann, sonst werden die anderen 0 oder gar negativ:  $\mathbf{D}_x = \begin{bmatrix} 0 \\ 30 \end{bmatrix}$  und  $\mathbf{D}_y = \begin{bmatrix} 0 \\ 30 \end{bmatrix}$ .

Doch Vorsicht: Wegen der Kopplung von x und y ist die rechte Zahl noch zu groß.

Es gibt verschiedene Wege, zu einer Lösung zu kommen.

### **Erste Überlegungen zu Funktionen mit 2 Variablen.**

Eine Funktion wie  $V(x, y) = 30xy - x^2y - xy^2$  benötigt die Eingabe eines Zahlenpaars (x | y) um daraus einen Funktionswert berechnen zu können. Diesen Funktionswert nennt man dann z. Damit lässt sich diese Zuordnung geometrisch 3-dimensional interpretieren:

Jedem Zahlenpaar  $(x|y)$  wird eindeutig ein Funktionswert  $z = V(x|y)$  zugeordnet. Denkt man sich ein dreidimensionales (räumliches) Koordinatensystem vorhanden, dann stellt  $(x|y)$  einen Punkt in der Grundebene (x-y-Ebene) dar. Den zugeordneten Funktionswert z verwendet man als 3. Koordinate, so dass man ein Tripel  $(x|y|z)$  erhält, das einen Punkt im Raum darstellt, der um die Strecke z senkrecht über dem Punkt  $(x | y)$  liegt ("über" - wenn z positiv ist, "darunter" bei negative m z.) So ergeben sich unendlich viele Raumpunkte, die eine **Fläche** darstellen.

CAS-Rechner oder manche Computerprogramme können diese Fläche darstellen. Hier eine Darstellung der zur angegebenen Gleichung gehörenden Fläche durch den CAS-Rechner CASIO ClassPad.

Gemäß dem Definitionsbereich dieser Funktion lässt man x und y erst ab 0 beginnen. Dadurch Man sieht in diesen 4 Abbildungen die x-Achse und die y-Achse sowie deren Schnittpunkt, also den Ursprung, das ist die Ecke hinten links bzw. hinten rechts und vorne rechts. Die Fläche wurde also um die z-Achse gedreht, die ich blau eingefügt habe.

In der 4. Abbildung wird schräg von oben auf diese Fläche geblickt.

Um diese Fläche besser zu verstehen, muss man die eingezeichneten Linien ansehen. Dazu schaue man auf die Abbildung 3. Dort geht die x-Achse nach hinten, die y-Achse nach links.

Denkt man sich die Fläche mit einer Ebene geschnitten, die parallel zur yz-Ebene (das ist in diesem Fall die Zeichenebene) liegt, dann entstehen die parabelähnlichen Linien als Schnittkurven! Dasselbe passiert, wenn man die Fläche mit Ebenen parallel zur xz-Ebene schneidet.

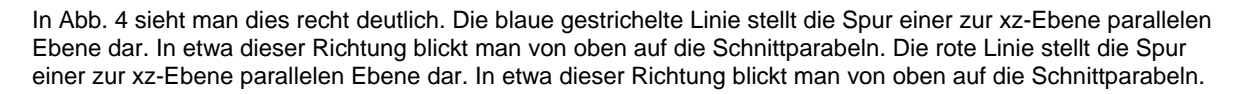

Bog Real

With m Raum darstellt, der um die Strecke z senkreicher" - wenn z positiv ist, "darunter" bei p agative m<br>ndlich viele Raumpunkte, die eine Fläche das "ell<br>De Computerprogramme können diese Flache dars<br>benen Gleichung gehö **V** Edit Zoom Analyse ♦ **ାଯୋ∨**ଲାଡାବାୟ∞ |≽ Abb. 1 **Abb. 2** Abb. 2 **Abb. 2** Abb. 3  $z1=x-y+(30-x)$ रन्न Bog  $Real$ Bog Fenster 53 Speicher O2D  $xmin$ Abb. 4  $\begin{bmatrix} 1 & 0 & 0 \\ 0 & 0 & 0 \\ 0 & 0 & 0 \end{bmatrix}$  abb. 5 - 30 ymin. max 30 Gitter  $: 25$ zmin : 1500 max  $\overline{\alpha}$ Bbbr. Vorgabe Diese Einstellungen liegen den Abbildungen zugrunde. Man kann sie verändern und die Wirkung beobachten. z1=x+y+(30-x-y) 鳪

तन

Ich habe hier von Schnittparabeln gesprochen. Dass es sich tatsächlich um Parabeln handelt, zeigt die folgende Rechnung. Doch zuerst zwei Abbildungen dazu:

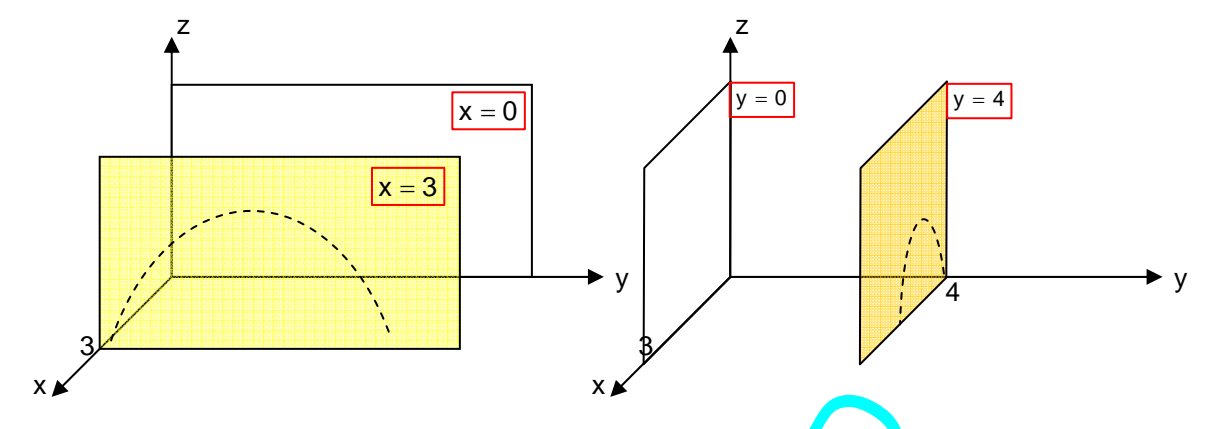

Im linken Koordinatensystem wurde die yz-Ebene als Rechteck dargestellt sie hat die Gleichung x = 0 (weil darauf x immer 0 ist, aber y und z beliebig sein dürfen). Gelo eingefärbt ist ein Rechteck, das einen Teil der dazu parallele Ebene durch x = 3 darstellt. Diese Ebene hat die Gleichung x = 3. Das rechte Koordinatensystem stellt entsprechend die xz-Ebene mit der Gleichung  $y = 0$  und die dazu parallele Ebene mit der Gleichung y = 4 dar. In die eingefärbten Ebenen habe ich Kurvenbögen eingezeichnet, die Schnittparabeln "andeuten" x<br>
We m wurde die yz-Ebene als Rechteck dary stellt<br>
aber y und z beliebig sein dürfen). Ge<sup>n</sup> eing starbt<br>
Ebene durch x = 3 darstellt. Diese Lisen is hat c<br>
tem stellt entsprechend die xz-Ebene mit der Glei<br>
sichung y =

sollen, wie das in den Screenshots der Seite zuvor zu erkennen war.

### **Berechnen von Schnittkurven**

a) Nun wollen wir wirklich die durch  $V(x, y) = \sqrt{xy - x^2y - xy^2}$  gegebene Fläche mit der Ebene  $x = 3$  schneiden. Dazu setzt man  $x = 3$  ein:

$$
V(3,y) = 30x - 9y - 3y2
$$

$$
V(3,y) = -3y2 + 81y
$$
(6a)

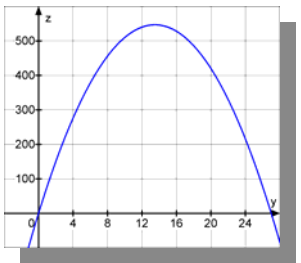

Dies ergibt eine nach unten geömete Parabel mit einem Scheitel bei x = 13,5. Man berechne $\sqrt{\ln n}$ so:

$$
V'(3, y) = -6y + c
$$
   
  $\therefore$   $V'(3, y) = 0$  folgt  $6y = 81$   $\Leftrightarrow$   $y = \frac{81}{6} = \frac{27}{2} = 13.5$ 

Nun wollen wir uns zwischendurch darauf besinnen, was das mit unserer Aufgabe zu tun hat: Wir berechnen einen Quader mit der Kantenlänge 120 und haben vorgegeben x = 3 (cm). Alle aus (6a) berechenbaren Volumina sind möglich, wenn man nur y vorgibt. Für y = 13,5 (cm) erhalten wir das dabei mögliche maximale Volumen, das man so berechnet:

 $V(3,13,5) = -3.13,5^{2} + 81.13,5 = \frac{2187}{4} = 546,756$  (cm<sup>3</sup>)

Die zugehörige Höhe des Quaders erhält man so: h =  $30 - x - y = 30 - 3 - 13,5 = 13,5$  (cm).

Anmerkung: Screenshots zur CAS-Berechnung folgen weiter hinten!

b) Wir verschieben die Schnittebene weiter nach vorne und verwenden die Gleichung x = 8.

Dies setzen wir ein in  $V(x,y) = 30xy - x^2y - xy$ 

$$
V(8, y) = 240y - 64y - 8y2
$$

$$
V(3, y) = -8y2 + 176y
$$
(6b)

 Dies ist eine nach unten geöffnete Parabel mit einem Scheitel bei x = 11, wie die folgende Rechnung zeigt

$$
V'(3,y) = -16y + 176
$$
. Aus  $V'(3,y) = 0$  folgt  $16y = 176$   $\Leftrightarrow$   $y = \frac{176}{16} = 11$ 

Der zugehörige Quader mit der Kantenlänge 120 und hat  $x = 8$  (cm).  $\Delta x = 8$  (6b) berechenbaren Volumen sind möglich, wenn man nur y vorgibt. Für y = 11 cm erhaten wir das dabei mögliche maximale Volumen, das man so berechnet:

$$
V(8,11) = -8.11^2 + 176.11 = 968 \text{ (nm}^3)
$$

Die zugehörige Höhe des Quaders erhält man aus  $h = 30 - x - y = 30 - 8 - 11 = 11$ .

Nun ist die Frage naheliegend, ob man weitere Beispiele auch so ausführlich berechnen muss oder ob das nicht kürzer geht!

Dazu betrachten wir die Gleichung  $V(x,y) = 30x - x^2 \sqrt{-2y^2}$  als **Funktionenschar**.

Die Variable x sei der Parameter, den wir für den Moment festhalten wie eine gegebene konstante Zahl. Üblicherweise schreibt man das in der Schulmathematik, so:

oder besser so: f

$$
f_x(y) = 30x \cdot y - x^2y - xy^2
$$
  
oder besser so: 
$$
f_x(y) = -x \cdot y^2 + (5x^2 - x^2) \cdot y
$$

Dann erkennt man, dass eine Parabelschar vorliegt:

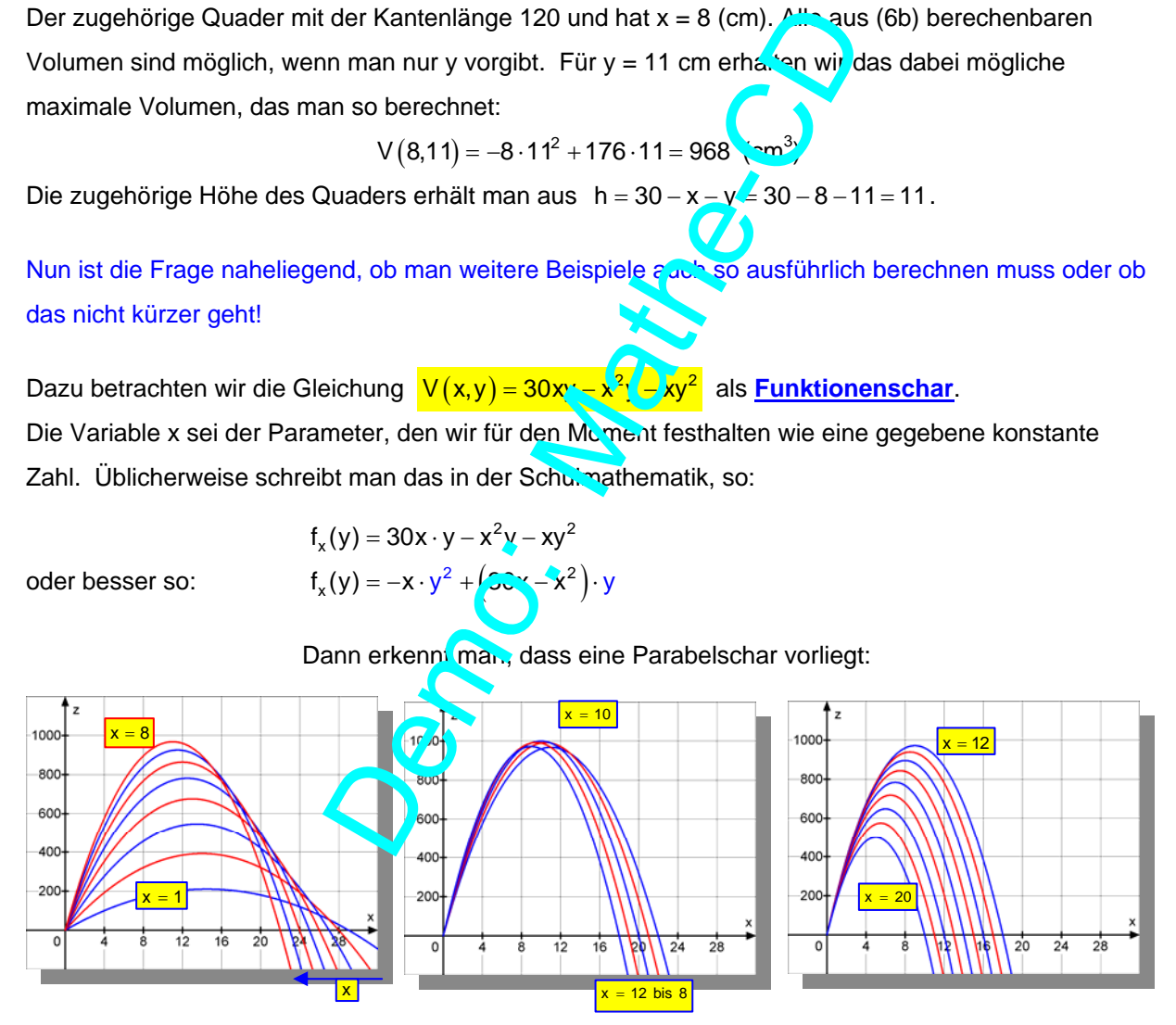

Mit MatheGrafix wurden hier diese Scharparabeln dargestellt. Links die Parabeln zu den Schnittebenen x=1 bis  $x = 8$ , in der Mitte für  $x = 8$  bis  $x = 12$  und rechts für  $x = 12$  bis  $x = 20$ .

Für x = 10 scheint der Scheitel am höchsten zu liegen. Es stellt sich also die Frage:

**Welche der Schnittparabeln hat wirklich den höchsten Scheitel?**

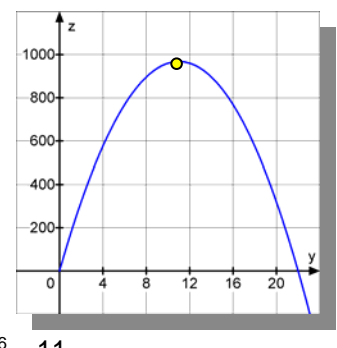

#### **Genauer formulierte Aufgabe:**

(1) Für konstantes x entsteht aus  $V(x,y) = 30xy - x^2y - xy^2$  die Funktionenschar  $V(x,y) = -x \cdot y^2 + (30x - x^2) \cdot y$ 

Berechne die Scheitel der Scharparabeln.

#### **Lösung**

 $V(x, y) = -x \cdot y^2 + (30x - x^2) \cdot y$ <br>  $V(x, y) = 2x + (30x - x^2) \cdot y$ 

Ableiten nach y:

$$
V'(x,y) = -2x \cdot y + (30x - x^2)
$$

 (Immer beachten, dass y die freie Variable ist und x als konstant zu haltender Parameter zu denken ist!).

Scheitelbedingung:  $-2x \cdot y + (30x - x^2) = 0$ 

$$
x\cdot\bigl(-2y+30-x\bigr)=0
$$

1. Lösung  $x = 0$  scheidet aus  $(x>0)$  war vorausgesetzt!)

2. Lösung:  $(-2y + 30 - x) = 0$ 

$$
y_S = \frac{30 - x}{2} = 15
$$

(Immer beachten, dass y die treie Varaable ist und x als konstant zu hattender Param  
\ndenken ist!).

\nScheitelbedingung:

\n
$$
-2x \cdot y + (30x - x^2) = 0
$$

\n
$$
x \cdot (-2y + 30 - x) = 0
$$

\n1. Lösung: 
$$
(-2y + 30 - x) = 0
$$

\n
$$
y_{\text{S}} = \frac{30 - x}{2} = 15 \times \sqrt{\text{er } y} = 0
$$

\nZugehöriger z-Wert:

\n
$$
z = \sqrt{(x, 15 - \frac{x}{2})} = 30 \cdot x \cdot (15 - \frac{x}{2}) - x^2 \cdot (15 - \frac{x}{2}) - x \cdot (15 - \frac{x}{2})^2
$$

\n
$$
z = 450x - 15x^2 - 15x^2 + \frac{1}{2}x^3 - 225x + 15x^2 - \frac{1}{4}x^3
$$

\n
$$
z = \frac{1}{4}x^3 - 15x^2 + 225x
$$

\nAusklammen von 
$$
\frac{1}{4}
$$
, das heißt 
$$
i \cdot \text{er } x
$$
lammer durch 
$$
\frac{1}{4}
$$
 dividieren also mit 4 multipli

\n
$$
z = \frac{1}{2}(x - 4 \cdot 15x^2 + 4 \cdot 225x)
$$

\nÜbrigens kann man die 
$$
\frac{1}{2} \cdot \frac{1}{4}x \cdot (x - 30)^2
$$

Ausklammern von  $\frac{1}{4}$ , das heißt  $i$ , der Klammer durch  $\frac{1}{4}$  dividieren also mit 4 multiplizieren:

$$
z = \frac{1}{2}(x - 4.15x^2 + 4.225x)
$$

 $z'$ ,  $=$  $\frac{1}{4}$  $(x^3 - 60x^2 + 900x)$ 

Übrigens kann man dies auch so schreiben:

Der allgemeine Scheitel hat somit diese Koordinaten:

```
S_x (15 - \frac{1}{2}x) \frac{1}{4}(x^3 - 60x^2 + 900))
```
 (Bitte nicht aus den Augen verlieren, dass wir eine Parabel in einer Ebene haben, in der die Koordinaten y und z heißen, und bei der x eine konstant gehaltene Zahl (Parameter) ist.)

Hier kann man jetzt zu jeder Ebene  $x = 3$  oder  $x = 8$  oder  $x = 15$  usw. die zugehörige Parabel mit dem Scheitel ablesen.

Beispielsweise folgt für x = 15:  $y_s = 15 - \frac{15}{2} = 7.5$  und  $z = V(15; 7.5) = \frac{3375}{4} = 843.75$  (cm<sup>3</sup>). Rückblick: Für  $x = 8$  und  $y = 11$  hatten wir das bisher größte Volumen mit 968 (cm<sup>3</sup>).

#### **Nächste Fragestellung:**

**(2) Für welches x liegt der Scheitel einer Scharparabel am höchsten? Mit anderen Worten: Für welches x erhält man den größte z-Wert, also das größte Volumen überhaupt?** 

#### **Lösung**

Dazu schreiben wir uns die z-Koordinate des Scheitels als Funktion von x auf:

 $z_{\rm S} (x) = \frac{1}{4} (x^3 - 60x^2 + 900x)$ Und leiten nach x ab:  $z_{s} (x) = \frac{1}{4} \cdot (3x^{2} - 120x + 900)$ Extremwertbedingung:  $z_s'(x) = 0 \iff 3x^2 - 120x + 900 = 0$  |:3  $x^2 - 40x + 300 = 0$  $x_{1,2}$  $x_{12} = \frac{40 \pm \sqrt{1600 - 4 \cdot 300}}{2} = \frac{40 \pm \sqrt{1500 - 1200}}{2}$ 2 2  $x_{1,2} = \frac{40 \pm \sqrt{400}}{2} = \frac{40 \pm 20}{2} = \frac{30}{10} = \frac{30}{10}$ D  $x^2 - 40x + 300 = 0$ <br>  $x_{1,2} = \frac{40 \pm \sqrt{1600 - 4 \cdot 300}}{2}$ <br>  $x_{1,2} = \frac{40 \pm \sqrt{400}}{2} = \frac{40 \pm 20}{2}$  (30  $\notin$  **D**<sub>x</sub><br>
(10<br>
Introlle durch einen negativen 2. Able in gswert).<br>
um für x = 10. Dazu gehört da.  $y = .5 - \frac{x}{2} = 15$ 

(Wir verzichten auf eine Kontrolle durch einen negativen 2. Ableitungswert). Also erhält man ein Maximum für x = 10. Dazu gehört dann  $y = 5 - \frac{x}{2} = 15 - 5 = 10$ und schließlich die Quaderhöhe h =  $30 - x - y = 30 - 10$   $\frac{x}{\sqrt{2}} = 10$  sowie  $V_{\text{max}} = 10 \cdot 10 \cdot 10 = 1000$ !

ERGEBNIS: Der Quader mit maximalem Volumen und der Kantenlänge 120 cm ist ein Würfel mit der Kantenlänge 10 cm.

Die Aufgabe ist nun zwar gelöst, dennoch sollte man in der Betrachtung der Funktion  $V(x,y) = 30xy - x^2y - xy^2$  etwas fortsetz.

Auf dieselbe Weise wie eben kann man die z-Fläche auch mit Ebenen schneiden, die parallel zur xz-Ebene liegen, also festen y-Wert haben.

Die dargestellte Ebene hat de Gleichung y = 4. Ihre Schnittkurve mit der Fläche analt man durch Einsetzen von  $y = 4$ :

$$
V(x, 4) = 30x \cdot 4 - x^{2} \cdot 4 - x \cdot 4^{2}
$$

$$
V(x, 4) = -4x^{2} + 104x
$$

Durch Ableiten und Nullsetzen erhält man ihren Scheitel

an der Stelle x=13 mit  $z = V(13; 4) = 676$  mit

 $h = 30 - x - y = 30 - 13 - 4 = 13$ .

Was haben wir jetzt eigentlich berechnet???

Wir wissen nun, dass bei vorgegebener Grundkante y = 4 (cm) das Quadervolumen dann maximal wird, wenn x und h beides 13 (cm) groß wird. Das maximale Volumen wird dann 676 (cm $^3$ ) groß.

x

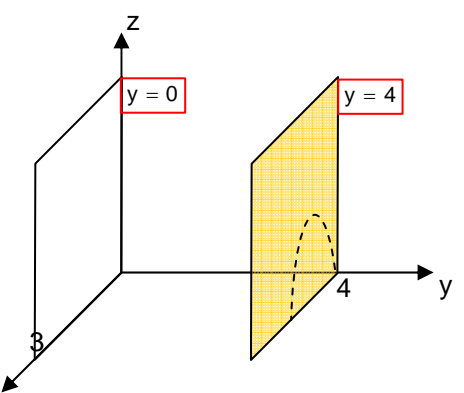

## **Hier die Screenshots zu CASiO ClassPad und den Berechnungen die auf den Seiten zuvor manuell dargestellt worden sind:**

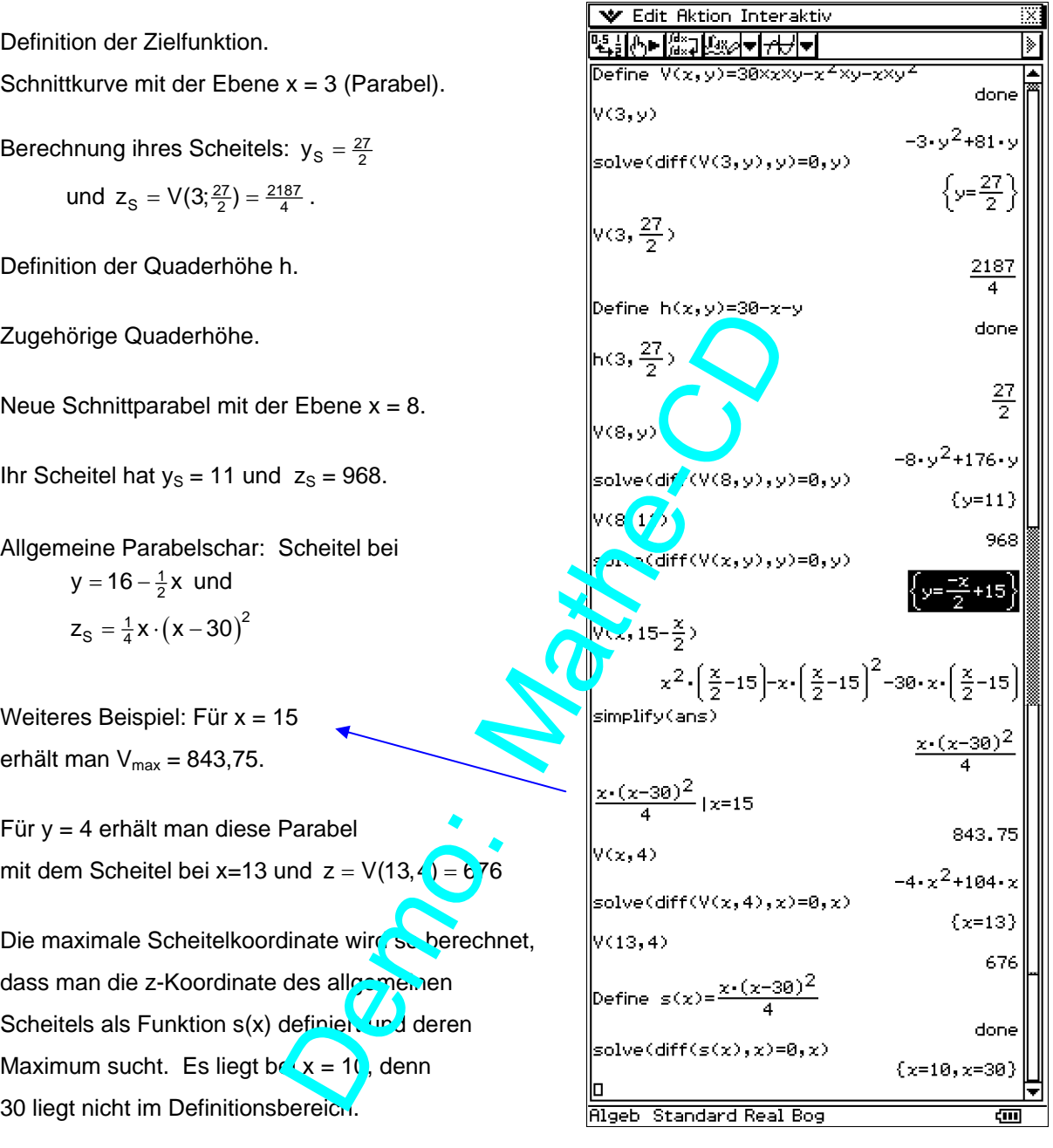

Der Rest geht ohne CAS schneller:

Dazu gehört dann  $y = 15 - \frac{x}{2} = 15 - 5 = 10$ und schließlich die Quaderhöhe  $h = 30 - x - y = 30 - 10 - 10 = 10$  sowie  $V_{max} = 10 \cdot 10 \cdot 10 = 1000$ !

## **Experimentelles Ermitteln der Extremwertdaten.**

## **1. Über eine 3D-Grafik**

Der CAS-Rechner CASIO ClassPad verfügt über eine Trace-Option. Klickt man auf das gelb markierte Icon, dann zeigt er einen Punkt mit einem Kreuz an und gibt seine Koordinaten an.

Wir beginnen die Bilderserie mit dem Punkt (15 | 15 | 0), der wegen h = 0 noch nicht zu einem Quader gehört.

Betätigt man den Cursorknopf nach links, bleibt y konstant und der Punkt gleitet entlang der zugehöriger Parabel nach links oben. Zugleich kann man die zugehörige x-Koordinate ablesen und das Volumen des entsprechenden Quaders, das hier 843,75 beträgt.

Jetzt ist der Punkt an der linken Nullstelle der Parabel (x=0) und natürlich haben wir  $z = V = 0$ .

Für das rechte Bild wurde die Cursortaste nach unten bewegt, was y von 15 zu 11,25 verkleinert hat. Jetzt ist  $z = V = 949!$ 

Das absolute Maximum erhalt man, wenn man den Punkt auf die Koordinaten  $x = 10$ ,  $y = 10$  gebracht hat. Dann erhält man  $z = V = 1000$ .

Dies war ja auch das errechnete Maximum!

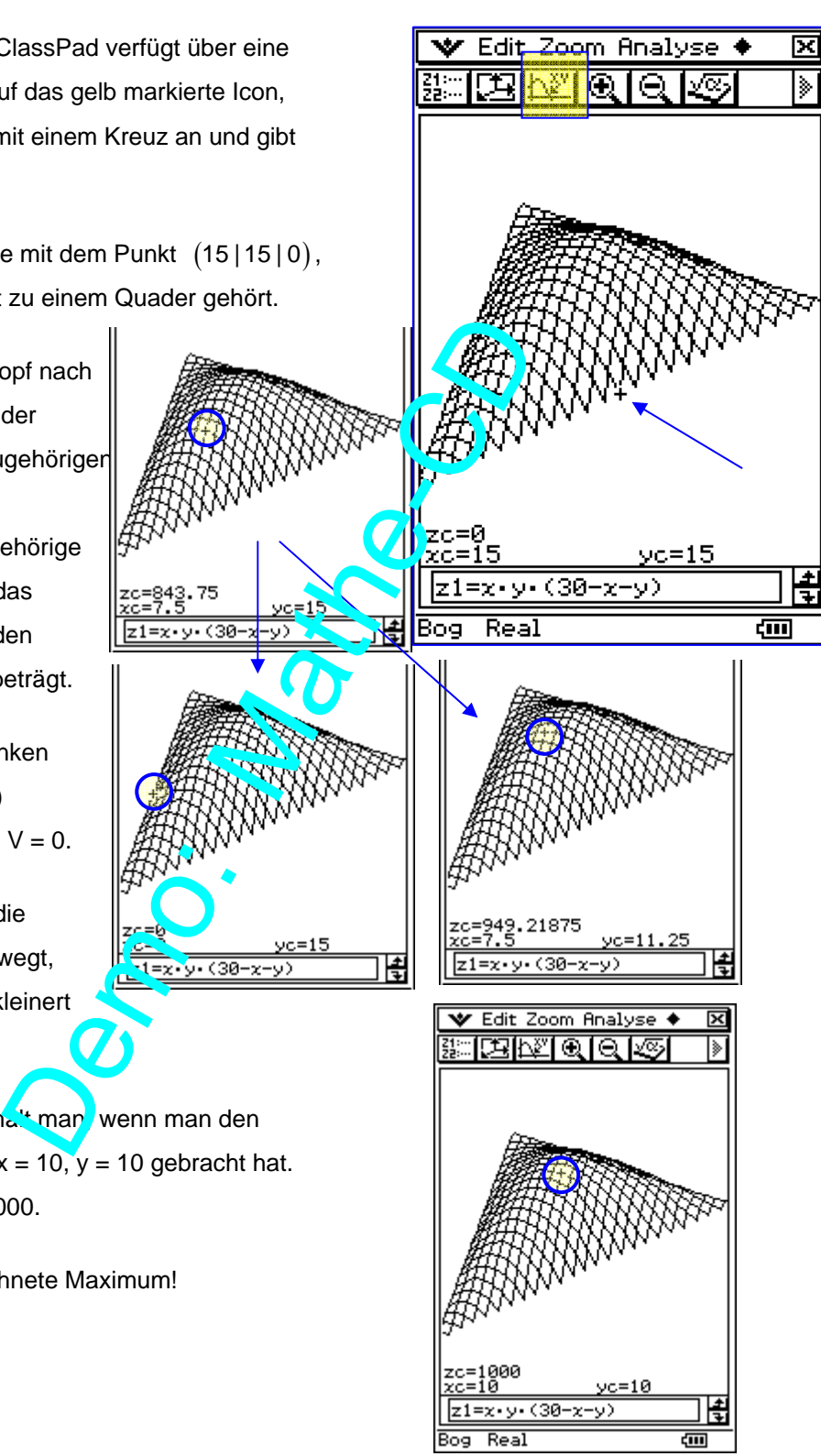

## **2. Über die dynamische Grafik des CASIO ClassPad.**

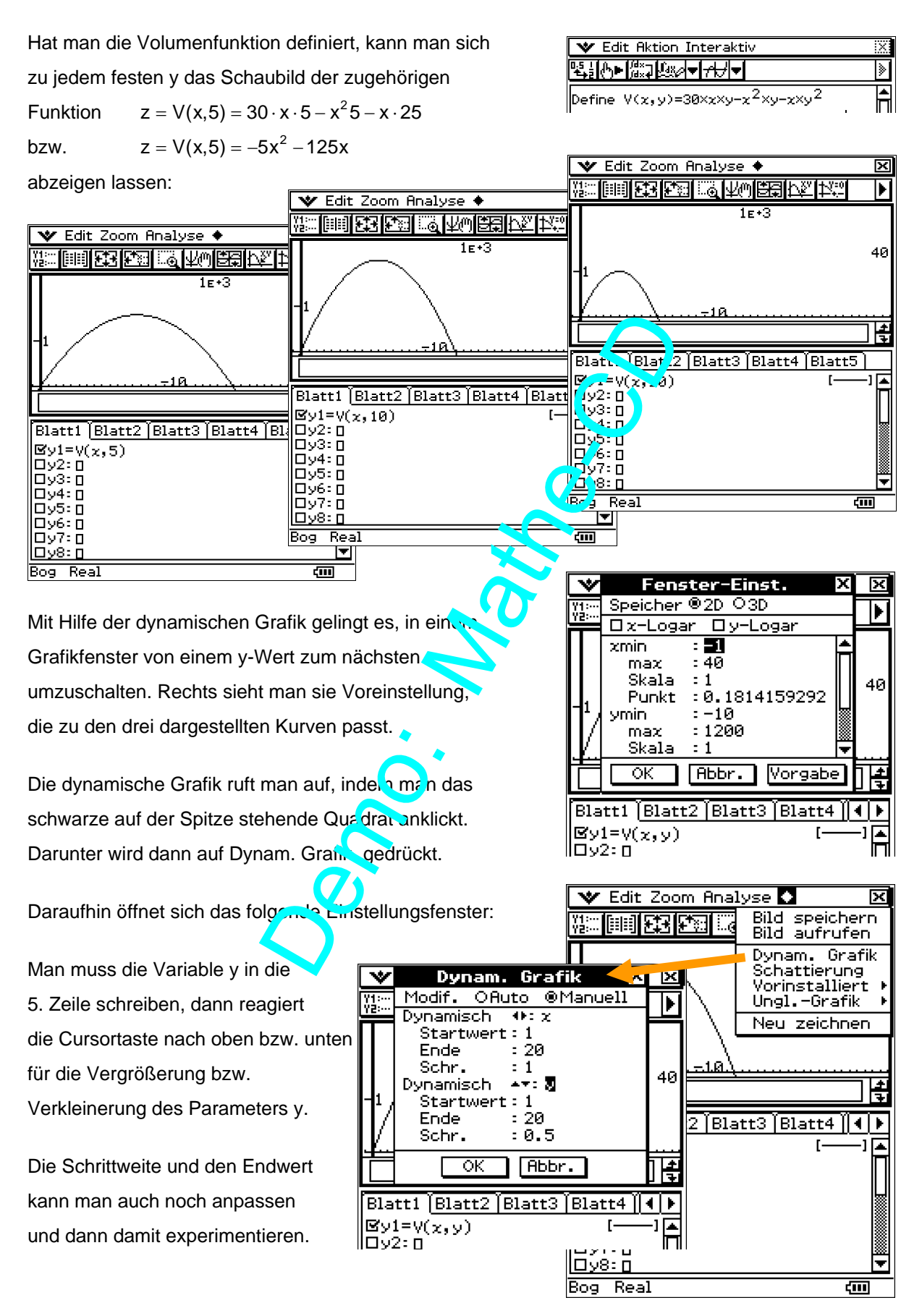

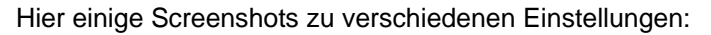

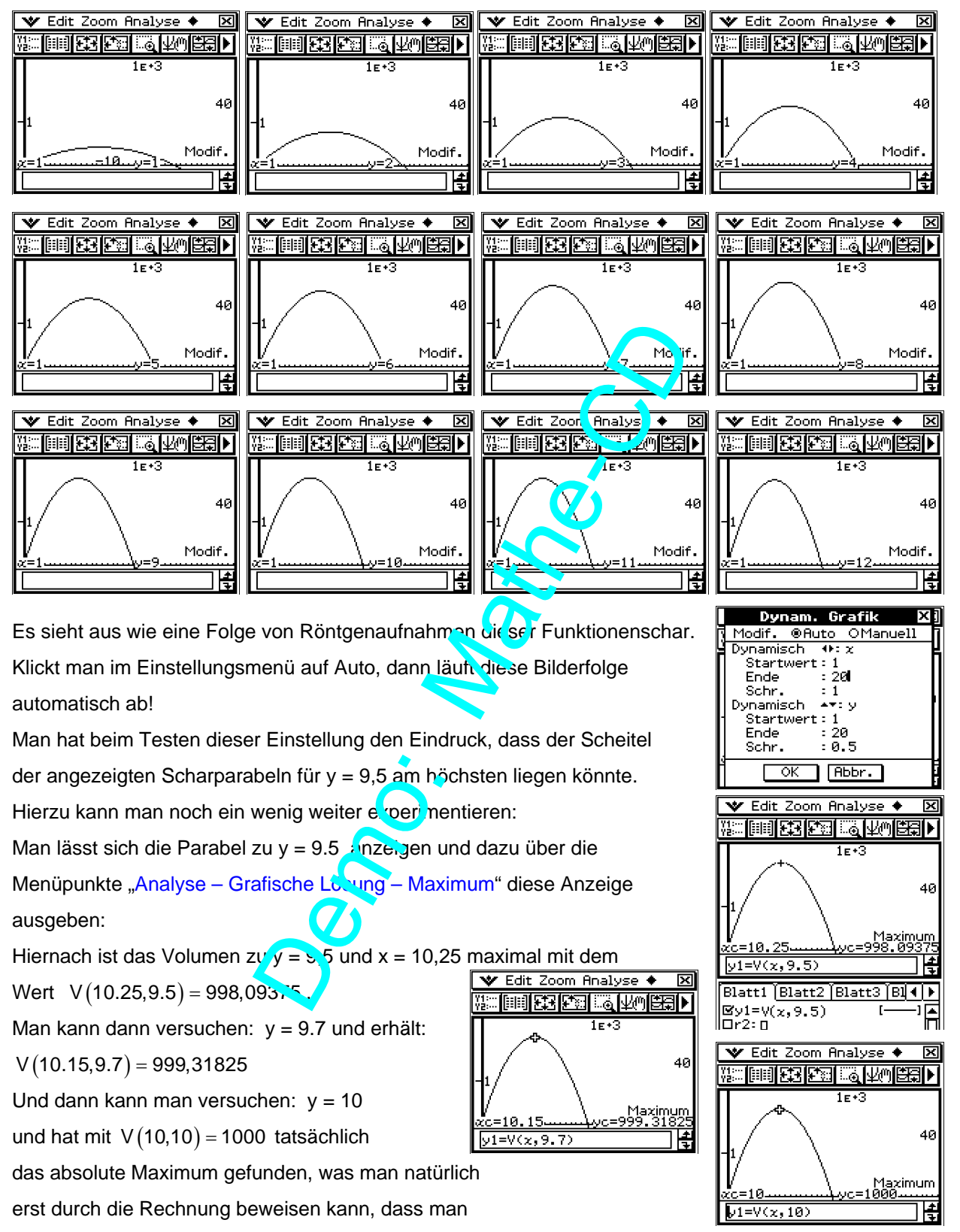

wie auf Seite 6 zeigt, dass dann der Hochpunkt am höchsten liegt.

Es ist dabei egal, ob man y als Parameter verändert oder x, ob man also die "Flächen" der Funktion  $z = V(x, y)$  mit Ebenen parallel zur yz-Ebene schneidet oder mit Ebenen parallel zur yz-Ebene. Das liegt an der symmetrischen Bauart des Funktionsterms (siehe vorne).

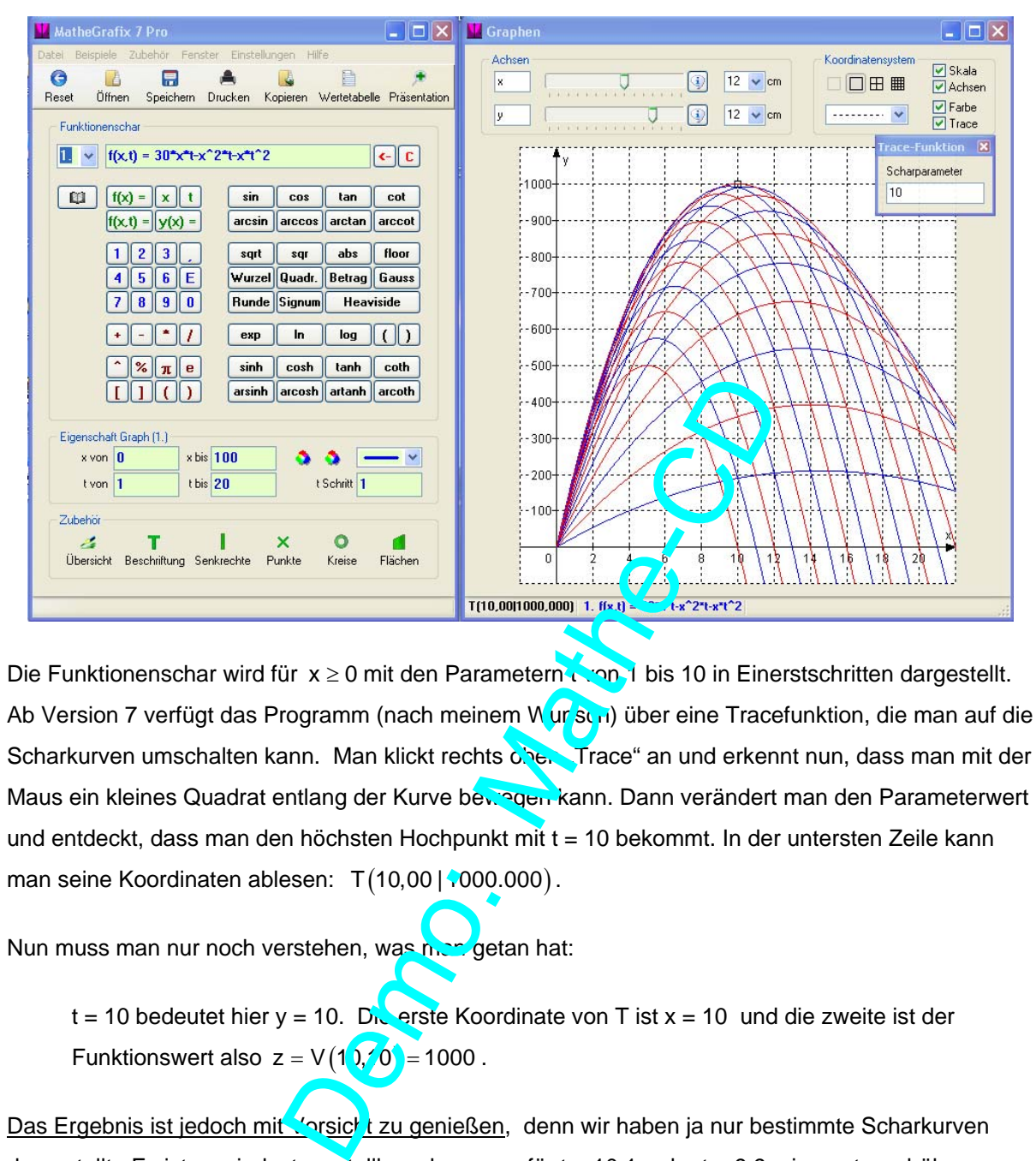

### **3. Über die Trace-Funktion von MatheGrafix 7 Pro**

Die Funktionenschar wird für  $x \ge 0$  mit den Parametern the paral bis 10 in Einerstschritten dargestellt. Ab Version 7 verfügt das Programm (nach meinem Wunsch) über eine Tracefunktion, die man auf die Scharkurven umschalten kann. Man klickt rechts oben Trace" an und erkennt nun, dass man mit der Maus ein kleines Quadrat entlang der Kurve bewegen kann. Dann verändert man den Parameterwert und entdeckt, dass man den höchsten Hochpunkt mit t = 10 bekommt. In der untersten Zeile kann man seine Koordinaten ablesen:  $T(10,00 | 1000.000)$ .

Nun muss man nur noch verstehen, was not getan hat:

t = 10 bedeutet hier y = 10. Die erste Koordinate von T ist x = 10 und die zweite ist der Funktionswert also  $z = V(1)$ ,  $V(0) = 1000$ .

Das Ergebnis ist jedoch mit Vorsicht zu genießen, denn wir haben ja nur bestimmte Scharkurven dargestellt. Es ist zumindest vorstellbar, dass man für  $t = 10.1$  oder  $t = 9.9$  einen etwas höher liegenden Hochpunkt erhält. Will man das überprüfen, muss man eben diese Kurven darstellen lassen. Aber da man dies nicht beliebig verfeinern kann, bleibt jede experimentelle Methode nur ein mehr oder weniger guter Hinweis auf das Ergebnis.

## **Weitere Überlegungen zur Funktionen mit 2 Variablen.**

Die aufgestellte Zielfunktion  $\sqrt{V(x,y) = 30xy - x^2y - xy^2}$  ist eine Funktion von 2 Variablen.

Wir haben gesehen, dass man durch Schnitt mit Ebenen parallel zur xz-Ebene oder zur yz-Ebene Parabeln erhält. Die Überlagerung dieser Parabelscharen ergibt die Fläche.

Wie auf Seite 15 bis 17 Erklärt worden ist, benötigt man für den Hochpunkt der Fläche horizontale Tangenten in x-Richtung und in y-Richtung.

Dazu berechnet man die Ableitungen der in x-Richtung bzw. in y-Richtung zeigenden Parabeln. Dies sind sie sogenannten partiellen Ableitungen:

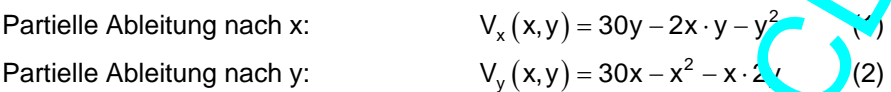

Auf der Suche nach dem Maximum dieser Zielfunktion muss jede dieser beiden Ableitungen zum Maximum führen. Also werden beide Ableitungen 0 gesetzt:

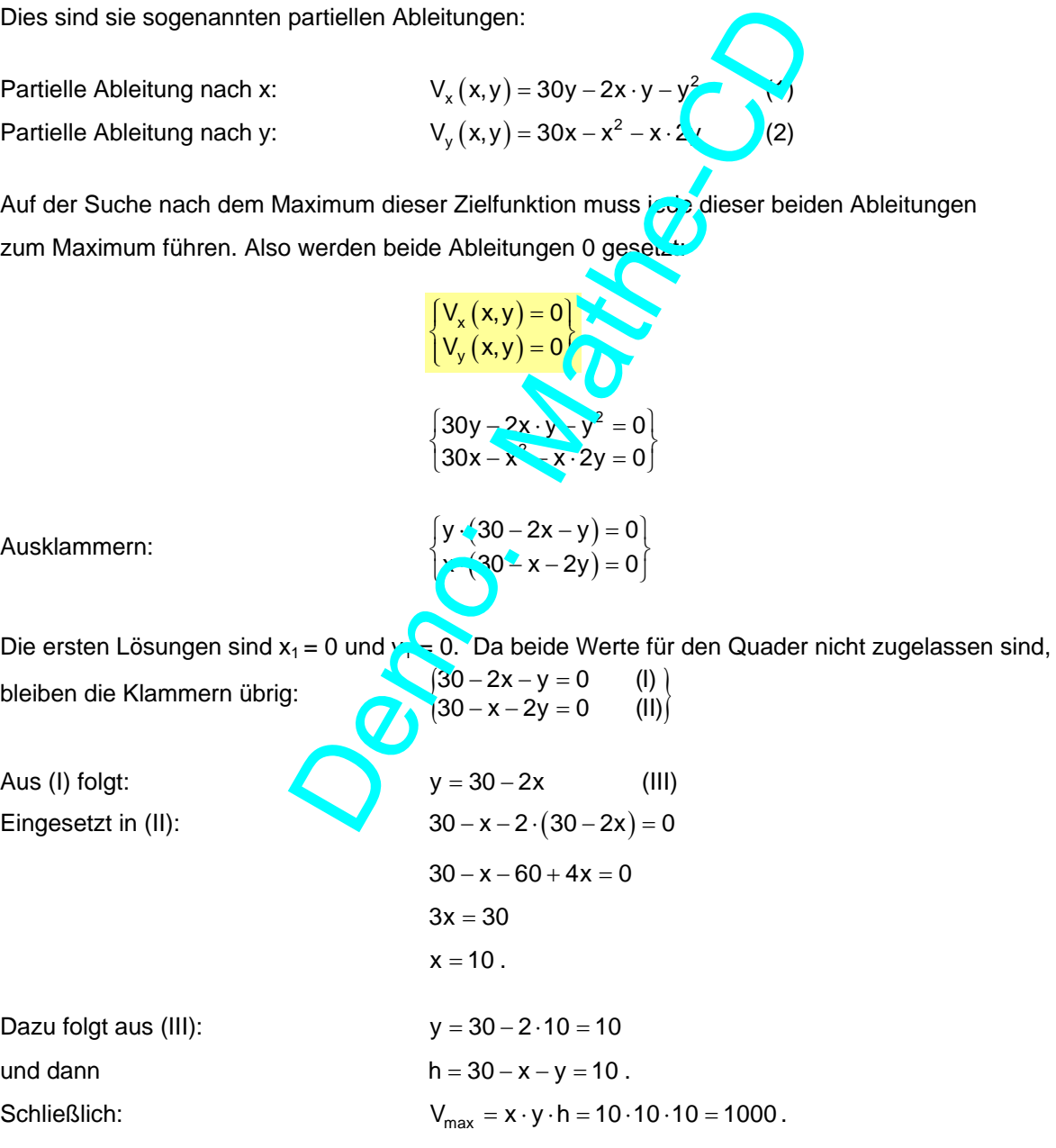

### Letzter Zusatz:

Auf Seite 1 dieser Aufgabe haben wir die Zielfunktion entwickelt. Das Ergebnis war:

 $V(x,y) = 30xy - x^2y - xy^2$ .

#### **Die Frage nach dem Definitionsbereich war nicht ganz geklärt.**

Wir hatten gesagt, dass x und y sicher positiv sein müssen, andererseits wegen  $x + y + h = 30$ aber kleiner als 30 sein müssen. Man kann den rechten Rand genauer klären!

Wir haben gesehen, dass die Schnittkurven mit den Ebenen x = c bzw. y = d nach unten geöffnete Parabeln sind. In der Ebene x = c liegt beispielsweise die folgende Parabel:  $z = V(c, y) = 30cv - c$ bzw.  $z = -cy^2 + (30c - r^2) \cdot v$  Sie hat diese beiden Nullstellen:  $y (-cy + 30$ Die erste Nullstelle ist  $y_1 = 0$ die zweite erhält man aus:  $-cv + 30 - c^2 = 0$  $\gamma = 20 - c^2$  $y_2 = \frac{30 - c^2}{c} = \frac{30}{c} - c$ . 2 Das heißt: Wenn  $x = c$  is  $\left(\sqrt{a}\right)$ n kann y nur aus  $\left[0; \frac{30}{c} - c\right]$  sein. Es ist also gar nicht möglich, für x oder y einen eigenen unabhängigen Definitionsbereich anzugeben. de Schnittkurven mit den Ebenen x = c bzw. y =<br>
ispielsweise die folgende Parabel:<br>  $z = V(c, y) = 30cy - c^2v - cy^2$ <br>  $z = -cy^2 + (30c - c^2v - cy^2)$ <br>
Nullstellen:<br>  $y(-cy + 30 - c^2 = 0$ <br>  $c = c^2(0 - c^2 = 0 - c^2 = 0 - c^2 = 0 - c^2 = 0$ <br>  $c = c^2(0 - c^2 = 0 -$ 

Nachtrag: Man kann dasselbe für eine Ebene  $y = d$  (parallel zur xz-Ebene) durchrechnen:

Parabel:  $z = 30d \cdot x - d \cdot x^2 - d^2 \cdot x$ bzw.  $z = -d \cdot x^2 + (30d - d^2) \cdot x$ 

 Diese Gleichung ist im Grunde dieselbe wie oben nur mit x statt y und d statt c. Man kommt daher für y = d auf dieselbe Weise zu  $x \in \left[0, \frac{30}{c} - c\right]$  $\in \left[0; \frac{30}{c} - c\right]$ .

Bei 2 Variablen ist eben alles etwas komplizierter!

**Bilderbuchseite** zu 
$$
V(x,y) = 30xy - x^2y - xy^2
$$
 - nur zum Genießen!

Die Fläche von "rechts außen" ein CASIO-CAS-Bild … (und mit einer teuren Software …)

Der Hochpunkt hat die Koordinaten H(10|10|1000) (weißer Punkt)

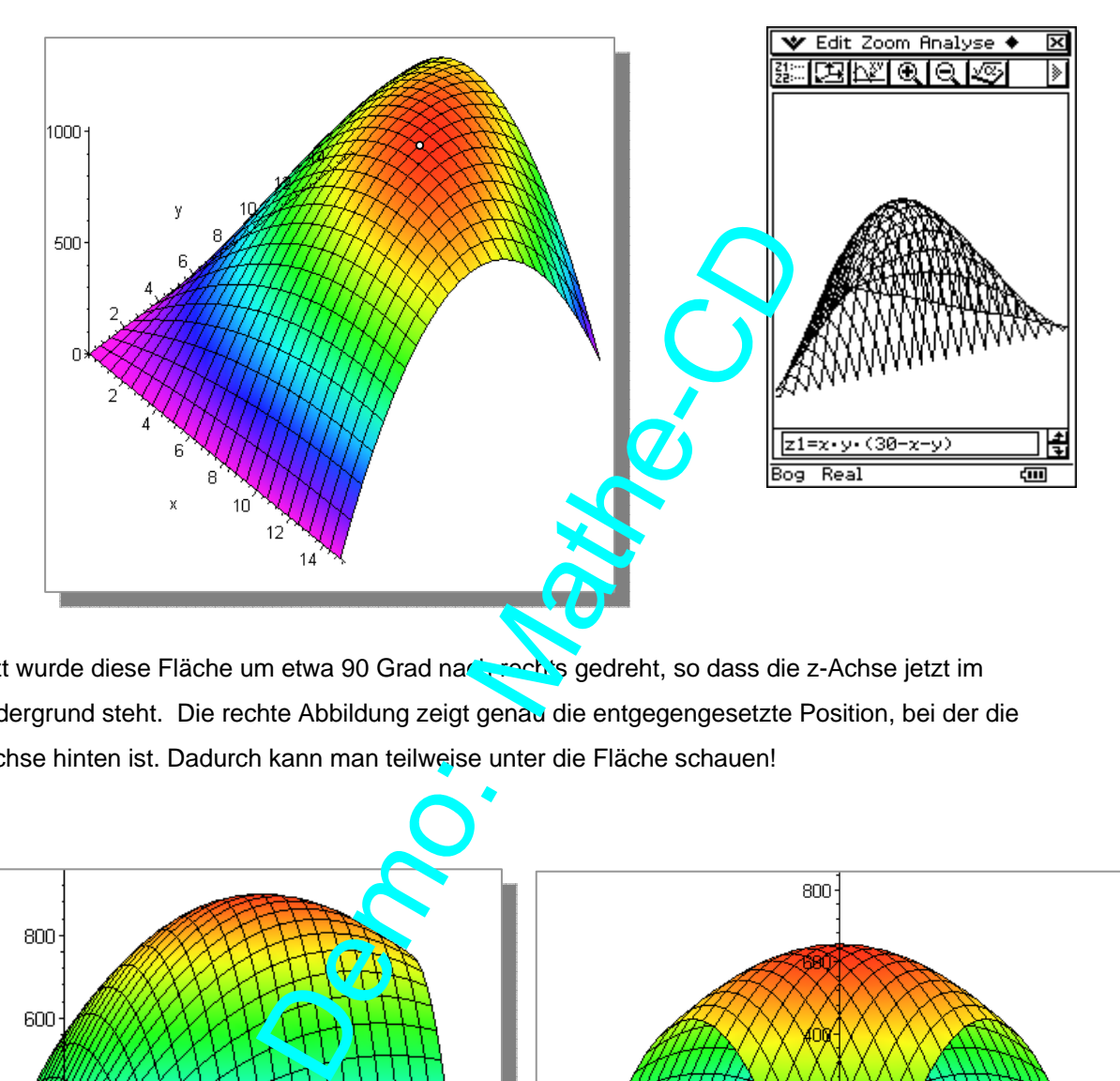

Jetzt wurde diese Fläche um etwa 90 Grad nach recht's gedreht, so dass die z-Achse jetzt im Vordergrund steht. Die rechte Abbildung zeigt genau die entgegengesetzte Position, bei der die z-Achse hinten ist. Dadurch kann man teilweise unter die Fläche schauen!

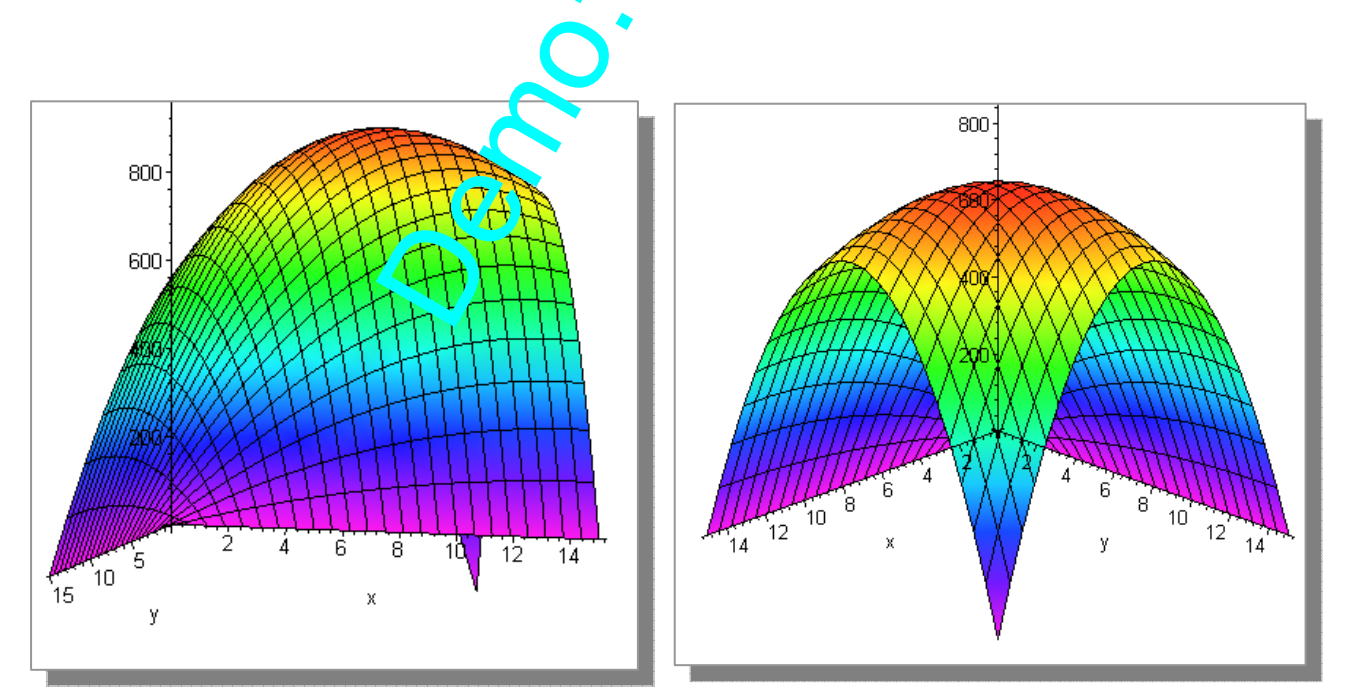